1, Google「検索」の画面, 右上の「縦3つの点」をクリック。 2,「履歴」をクリック

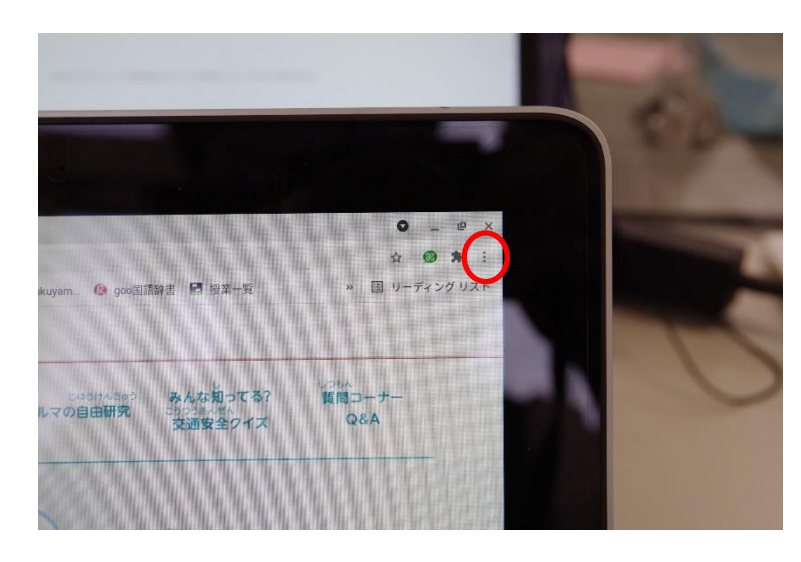

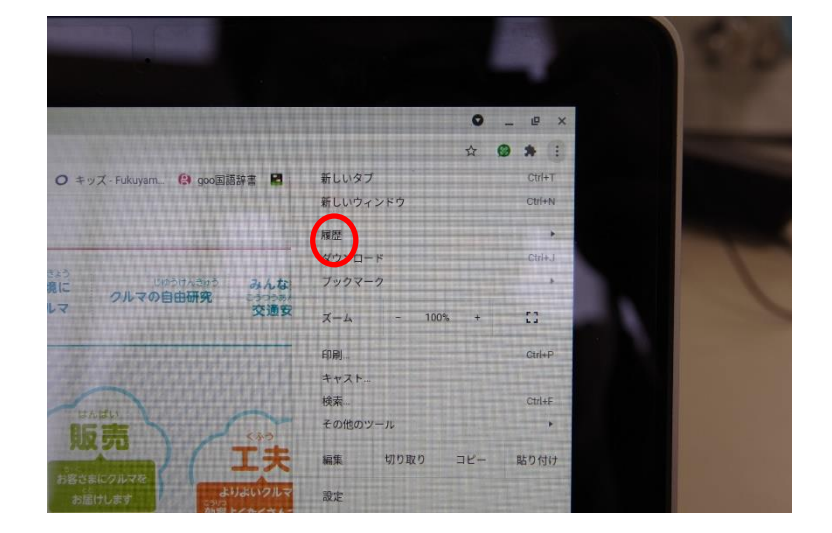

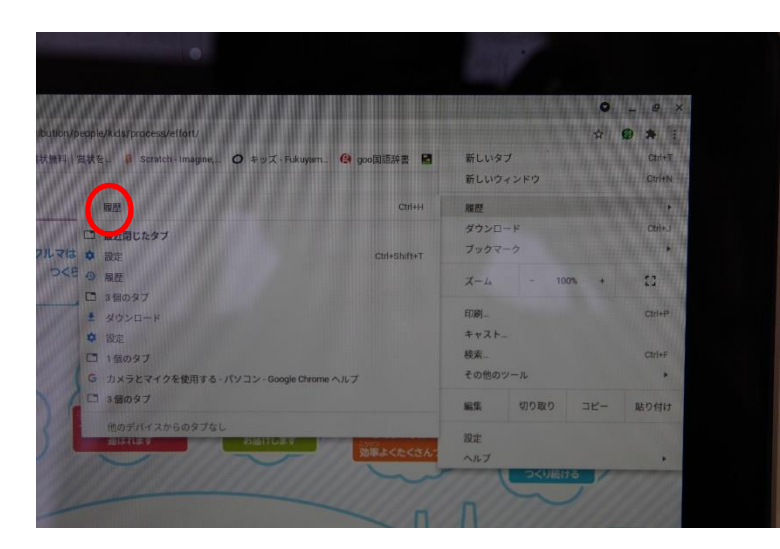

3, 左に表示されるウィンドウの「履歴」をクリック。 インチャング インスクロールしていくと、過去の履歴も表示されます。

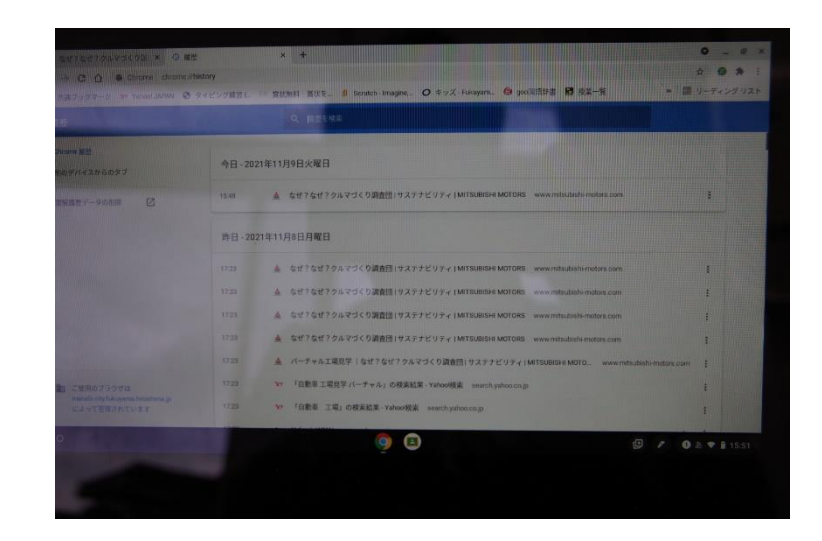